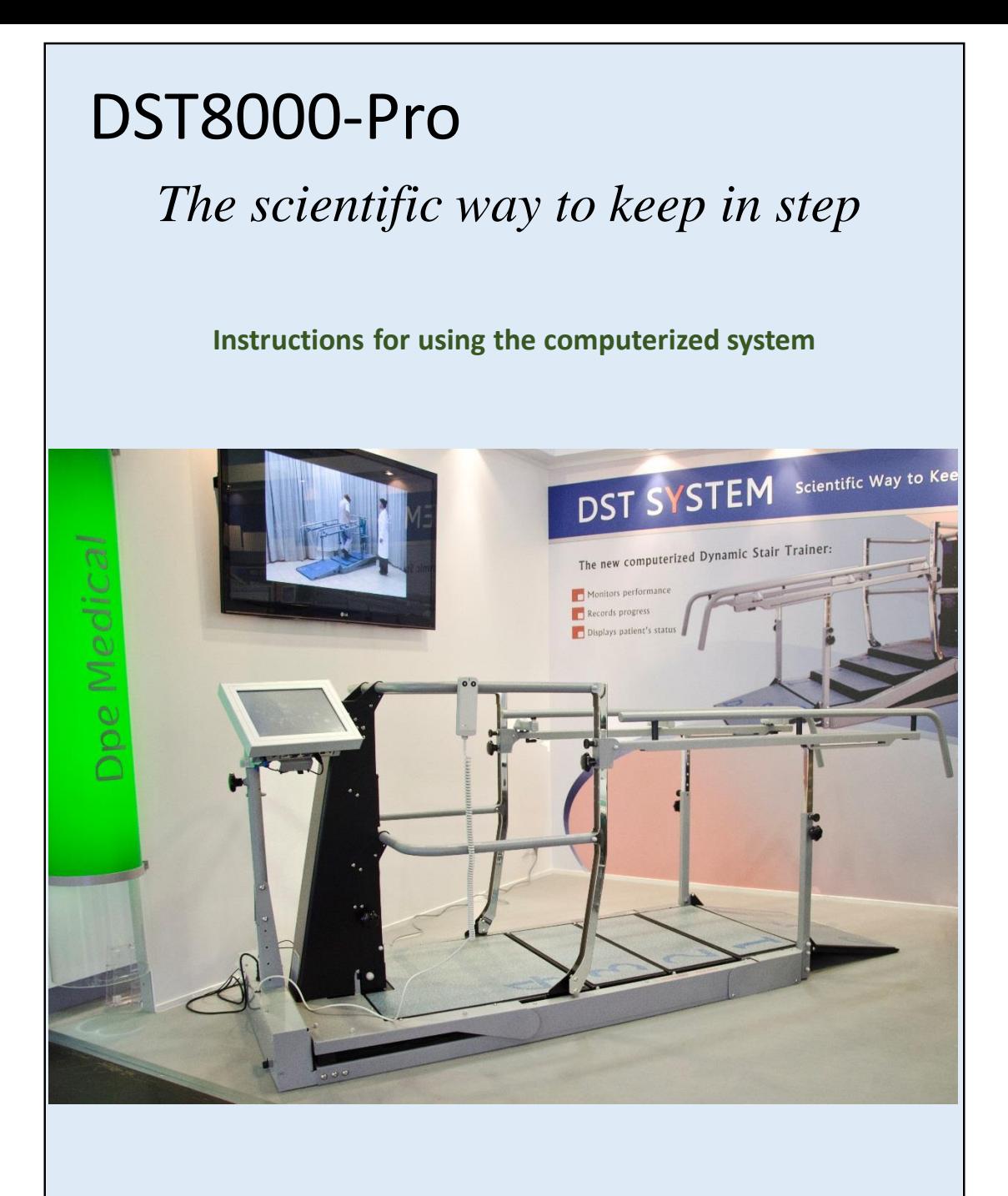

Version-01

#### *The scientific way to keep in step* DST8000-Pro

Instructions for using the computerized system-version-01

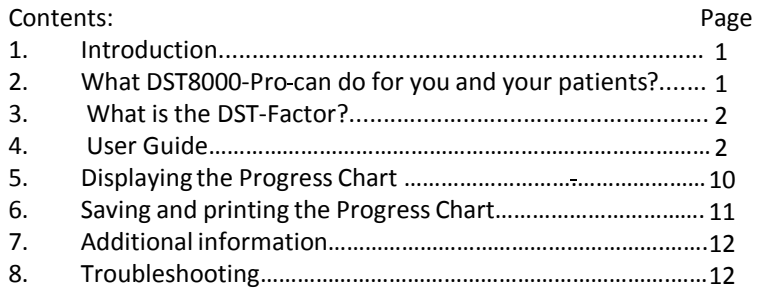

# Introduction

The DST8000-Pro system monitors, records and displays patient performance in past and current treatment sessions. Recorded data includes treatment session dates, stair height and patient's ascent and descent times.

With a click of a button a patient's progress chart is generated and displayed, including all past session data.

The Progress Chart is emailed to medical staff for review and evaluation.

The DST8000-Pro system generates an easy to read and objective document that enables physiotherapists, patients, physicians and insurance providers to evaluate a patient's stair usage and gait capabilities.

The DST8000-Pro system calculates a patient's "DST Factor", a unique parameter that conveniently summarizes the patient's current status and estimated potential for future improvement.

Medical institutions and health care professionals gain an invaluable database of thousands of personal Progress Charts, each containing accumulated data of individual patients' progress, according to age, pathology, and treatment duration. The database is extremely beneficial for studies and scientific research.

### What the DST8000-Pro can do for you and your patients?

- 1. Displays information about your patient's previous sessions in graph form, before every session.
- 2. Shows your patient's past progress and current status.
- 3. Tells you how long it takes your patientsto climb up and down stairs of different heights.
- 4. Tracks and records all your patient's stair climbing treatment sessions.
- 5. Sends your patient's Progress Chart to your email. Data can be printed and presented at professional meetings.

What is the DSF-Factor?

- 1. The DST-Factor is a parameter- generated by the DST 8000-Pro. This parameter, comprised of a number and a letter, gives you accurate information regarding the patient's current ability to negotiate stairs, together with a forecast of his or her improvement potential.
- 2. The DST-Factor is designated as follows : X-Y, where X is a number between 0 to 16 (0 to 6.5 where inches are used) and Y is a letter (A, B or C). The number represents the most recent stair height the patient climbed, and the letter represents the rate of progress: A-the patient has made significant progress, B-the patient has made moderate progress, and C- the patient has not made any progress in the last 5 sessions.
- 3. The DST-Factor is calculated based on the 5 last sessions, so that the first DST-Factor is shown on the Progress Chart only after the first 5 sessions.
- 4. Example of a DST Factor: 13-A (Patient mounted stars of 13 cm and likely to further improved)

# **How the DST-Factor is calculated***:* (2-for cm. ; 0.8 for inches)

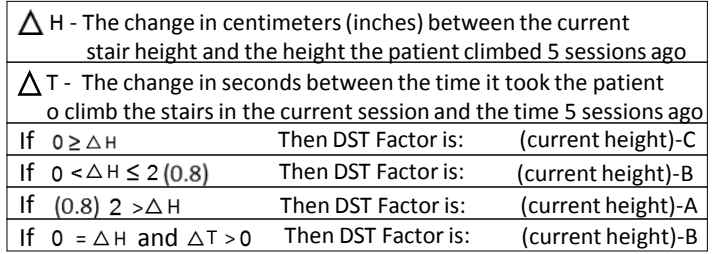

# User Guide

- 1. Assemble the DST using "Assembly Instructions".
- 2. Turn on the screen by pressing the red button on the bottom right.
- 3. Using the virtual keyboard:

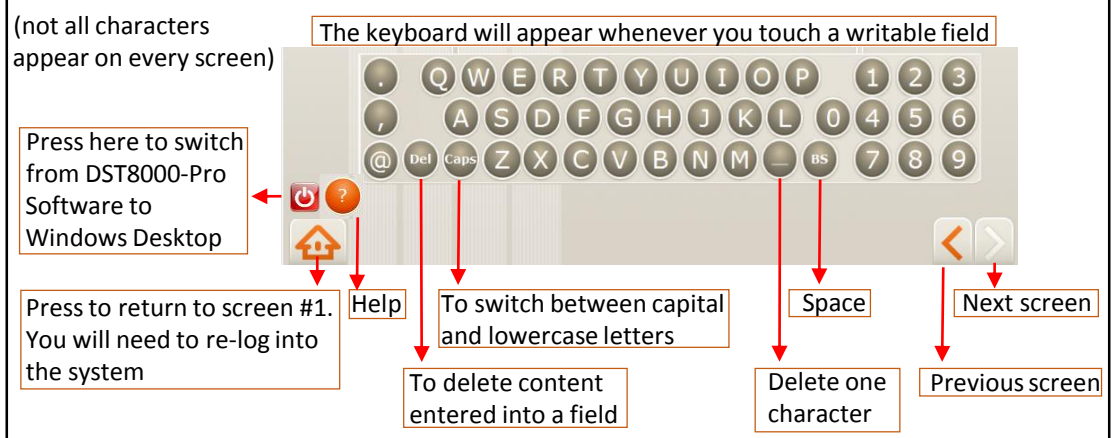

4. Connecting to the WI-FI:

A WI-FI connection is needed order to send Progress Charts and the Admin setup. Press **to** to switch to Windows Desktop. Press the icon "Network and Sharing…" and select "Connect or disconnect". Select your preferred Wi-Fi connection. If a password is needed press

"On-Screen Keyboard" to enter a password. Press DST8000-Pro to log-in.

See "More information" if no WI-FI connection is available.

- 5. If you are using the DST8000-Pro computerized system for the first time, the head of the physiotherapy department ("Admin") must complete the initial setup. See Section A- Admin .
- 6. If initial setup has already been completed by the "Admin" continue to Section B-Physiotherapist User Guide.  $\mathfrak{p}$

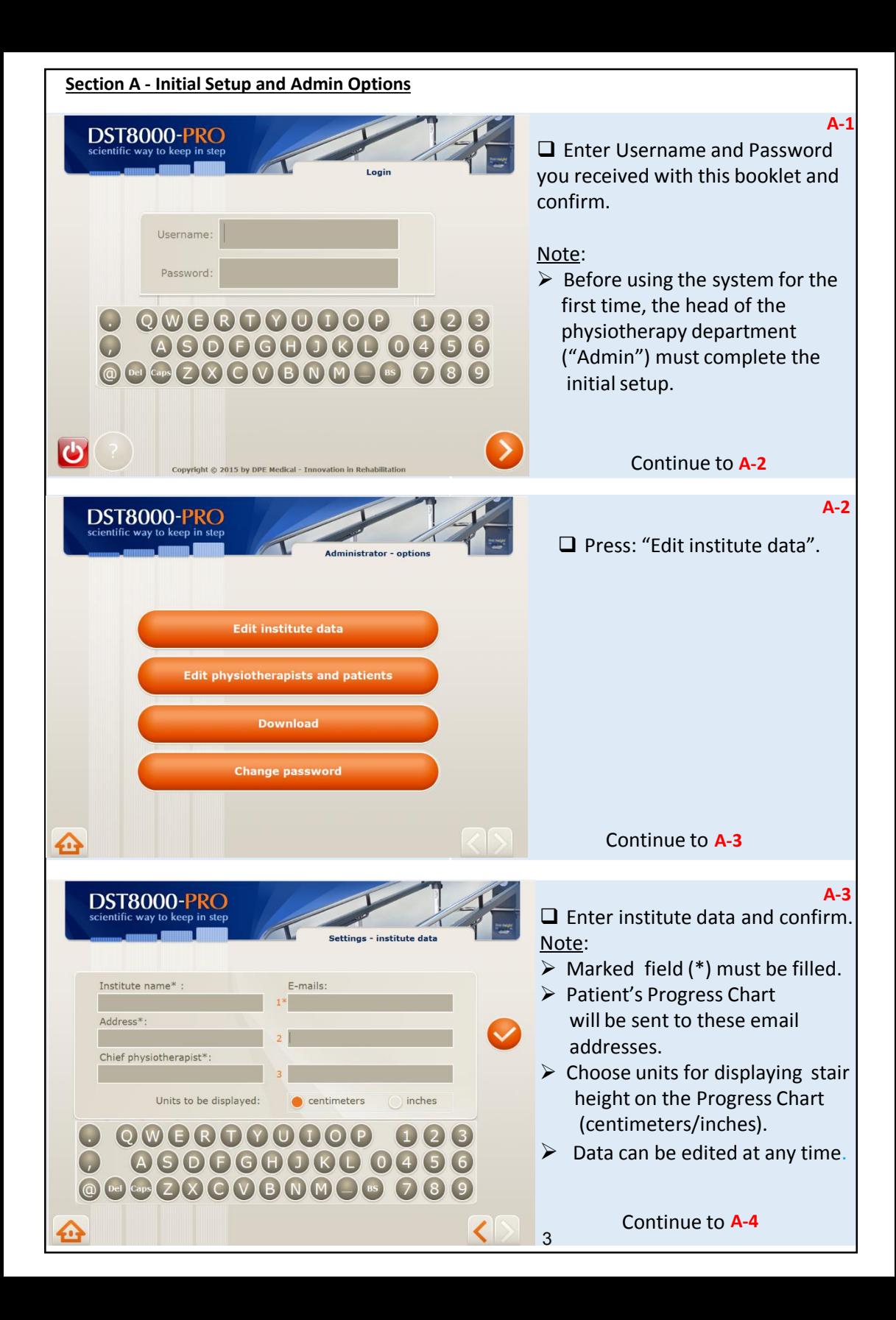

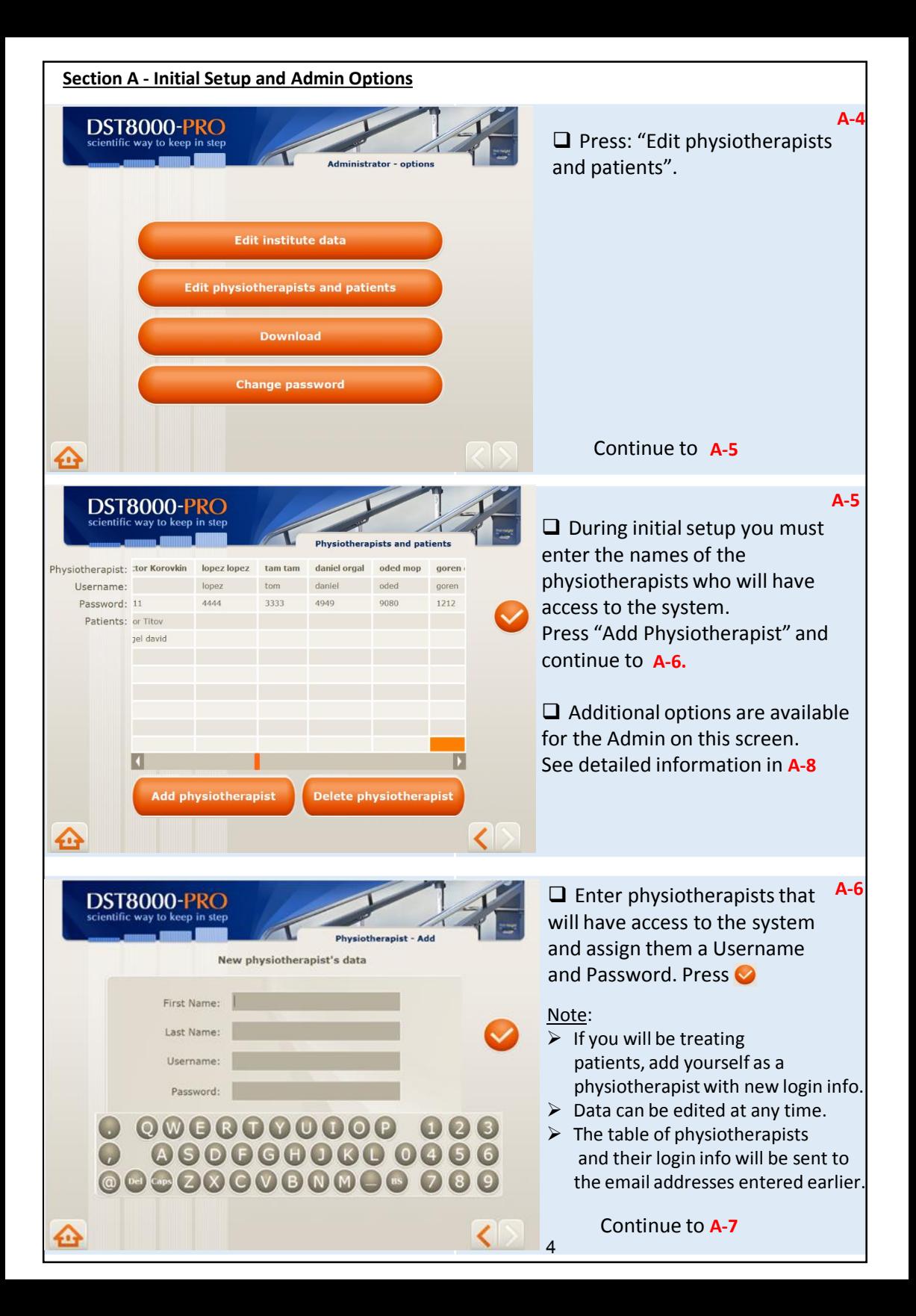

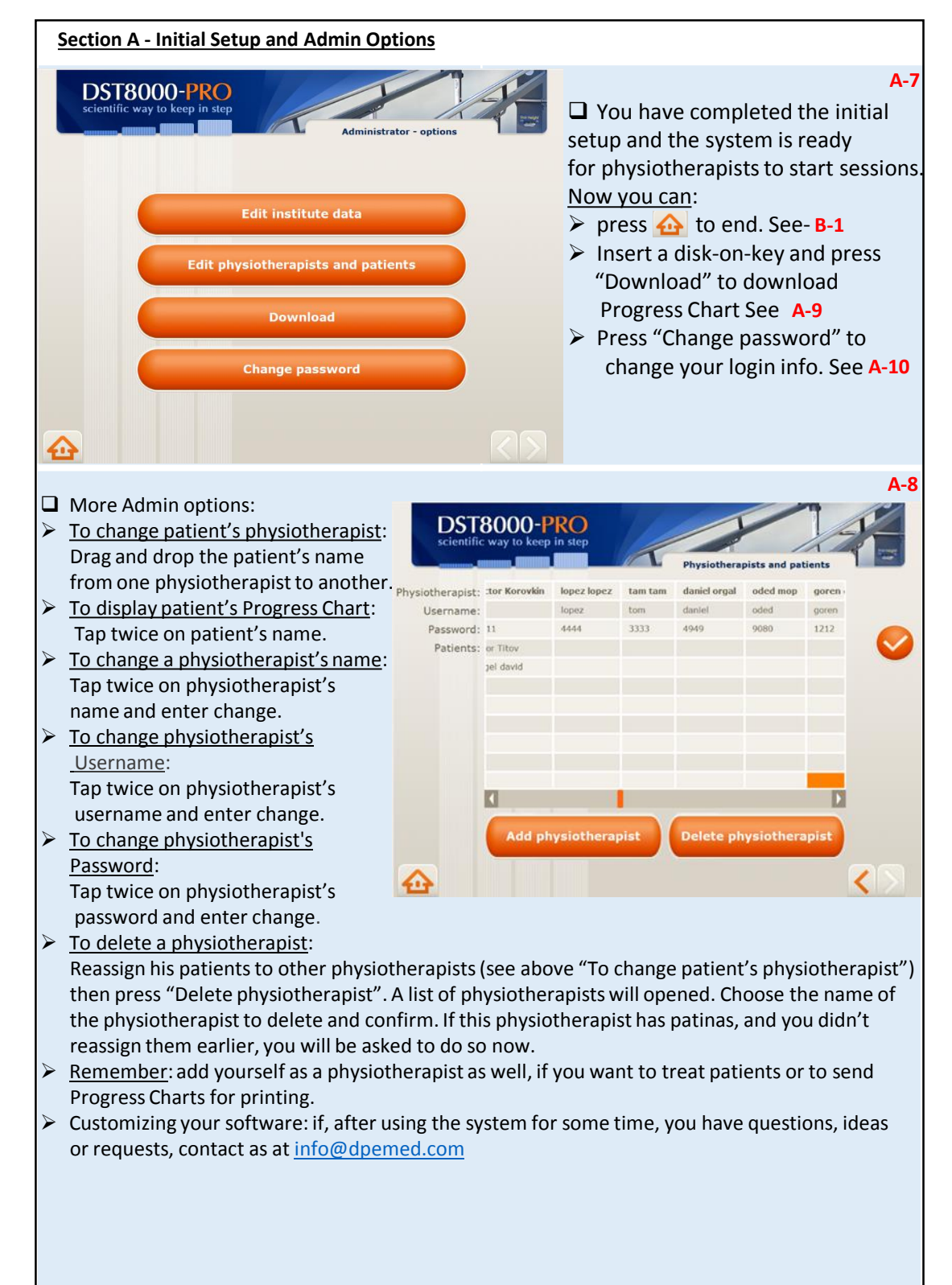

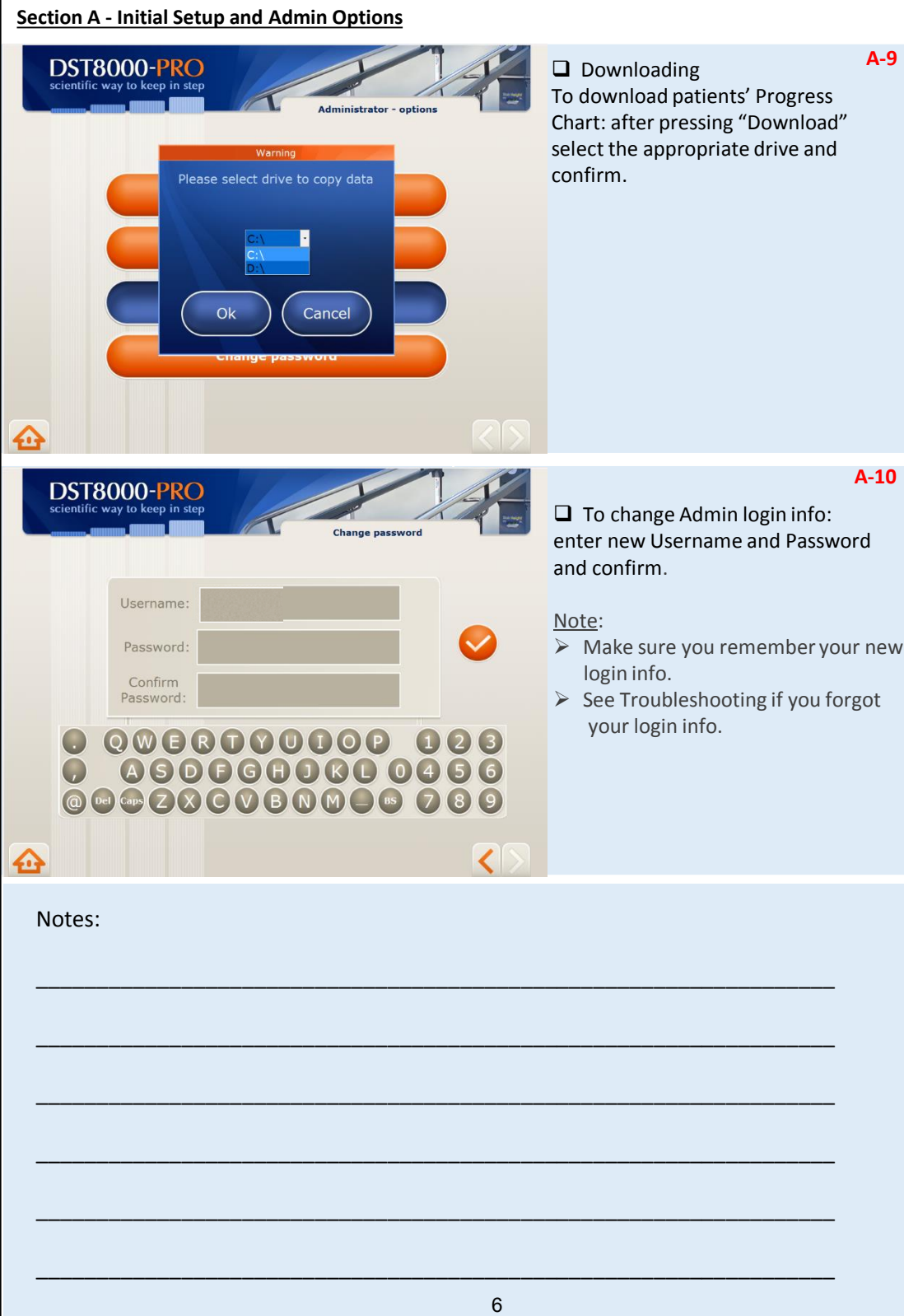

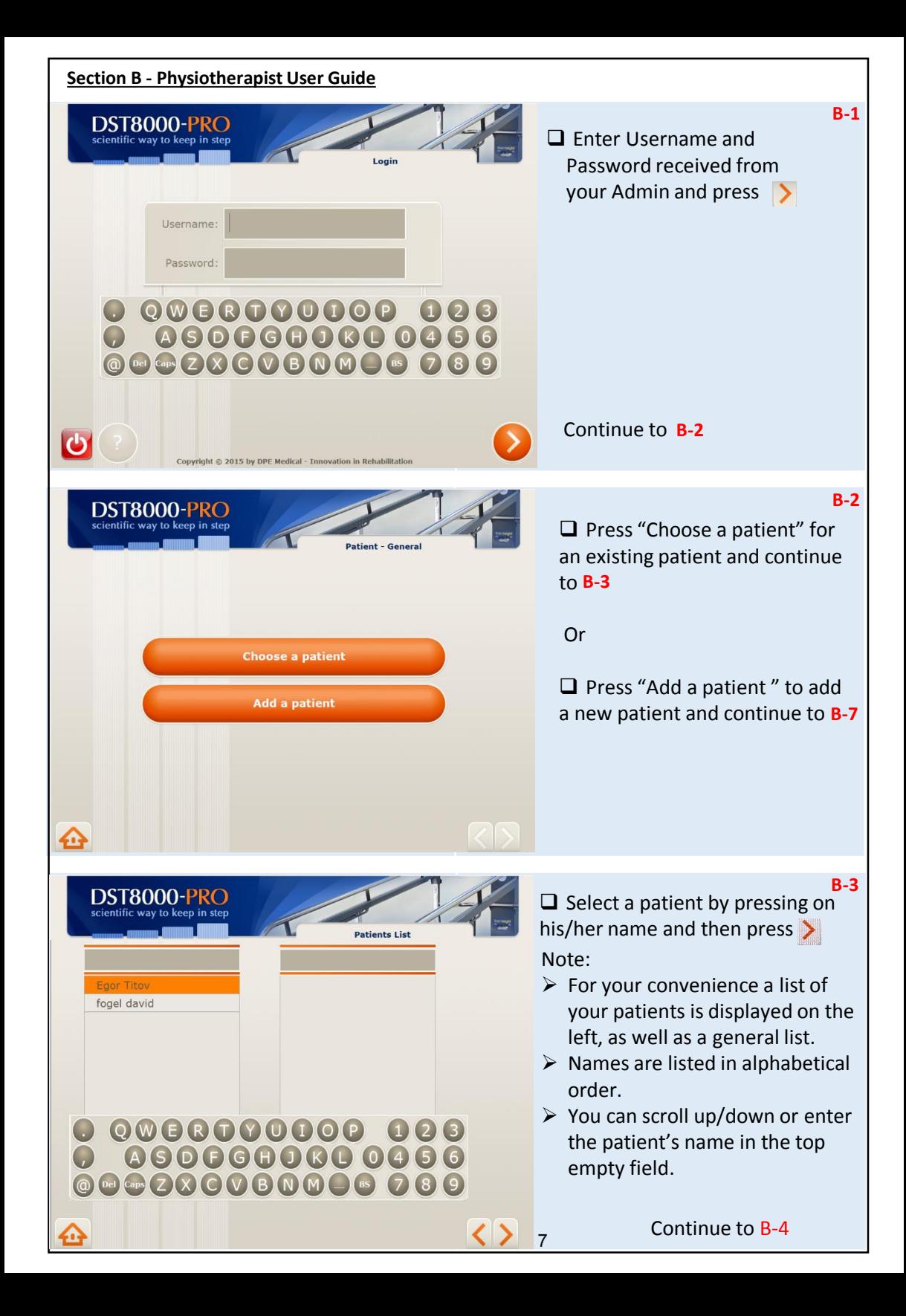

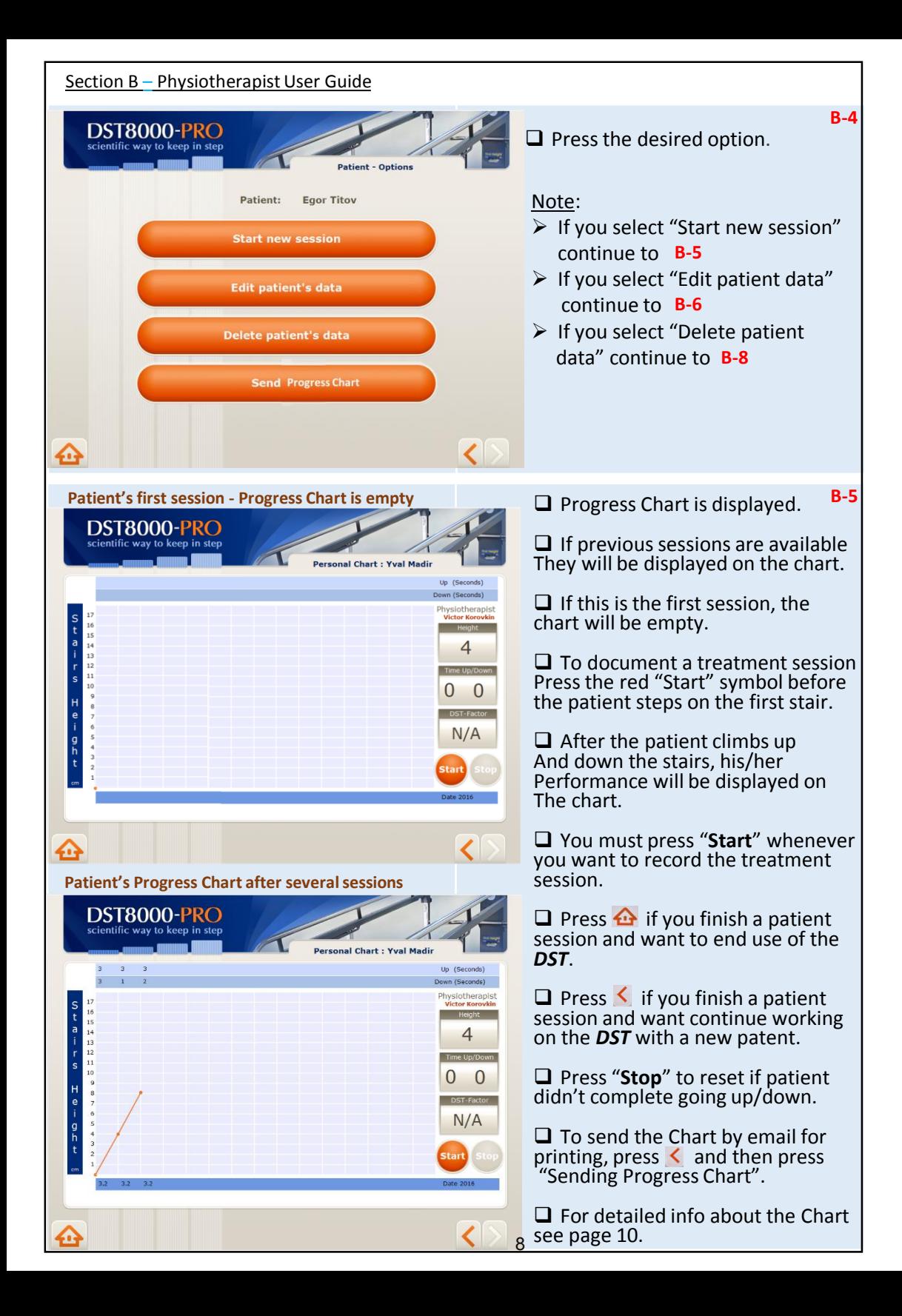

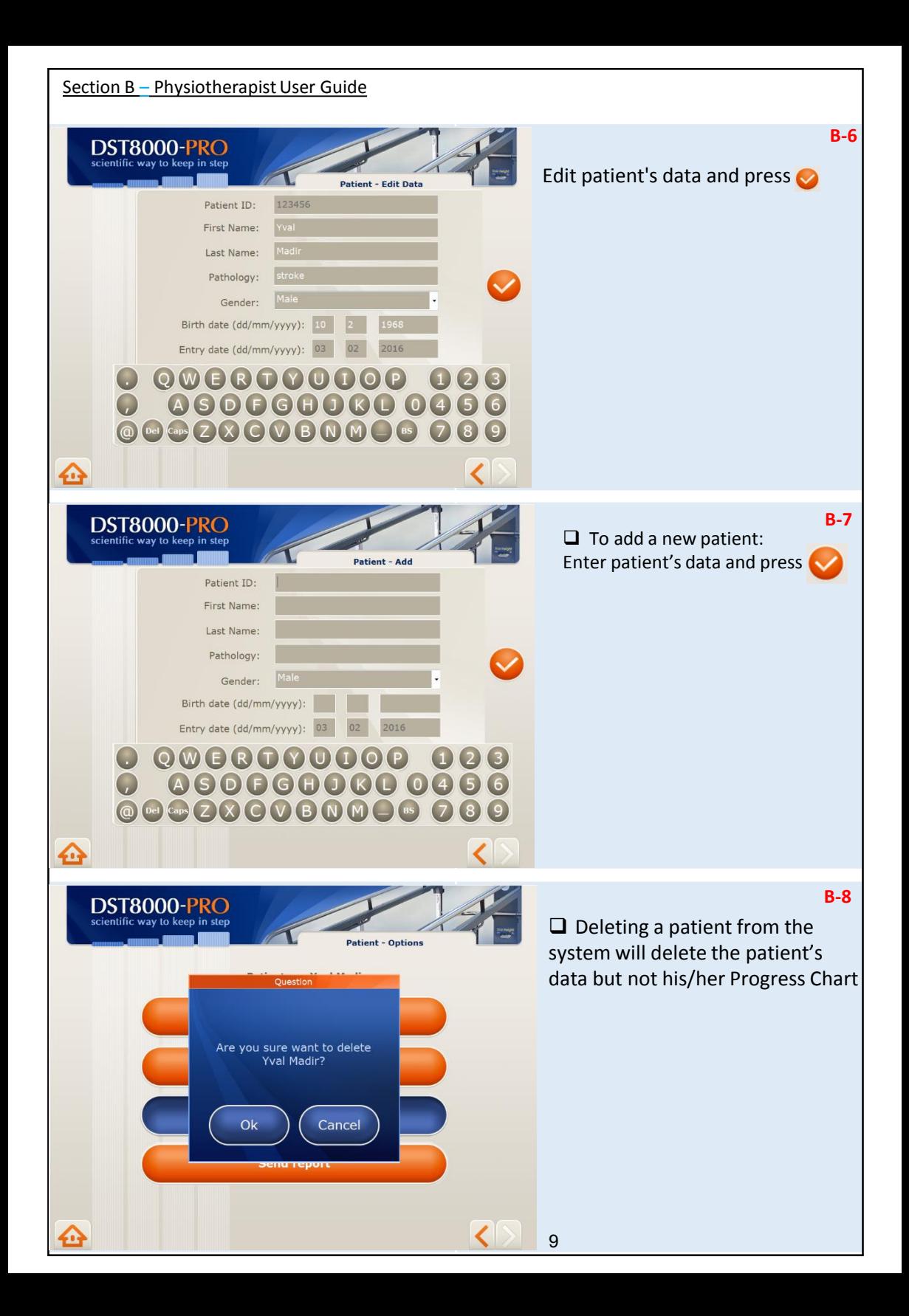

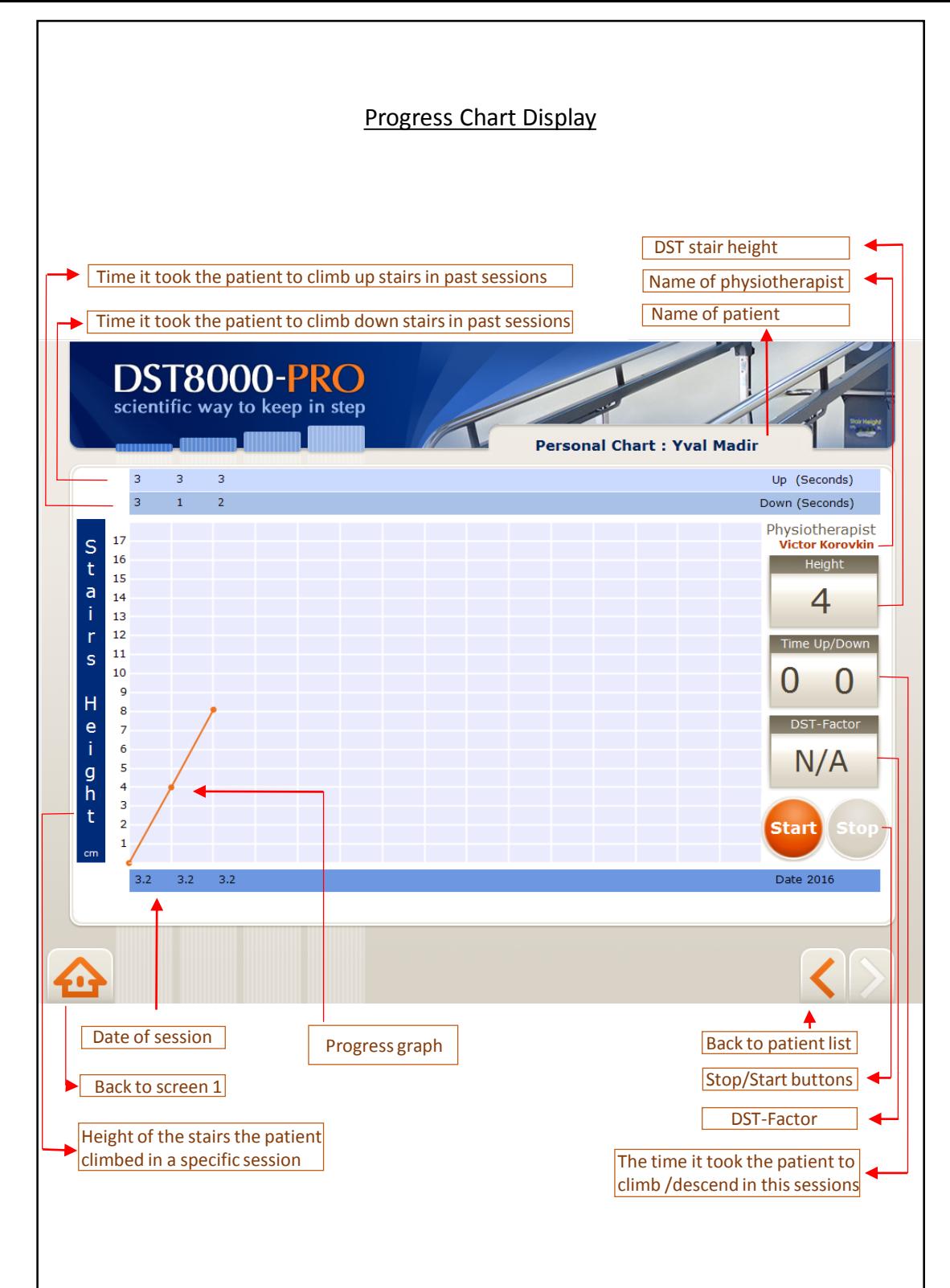

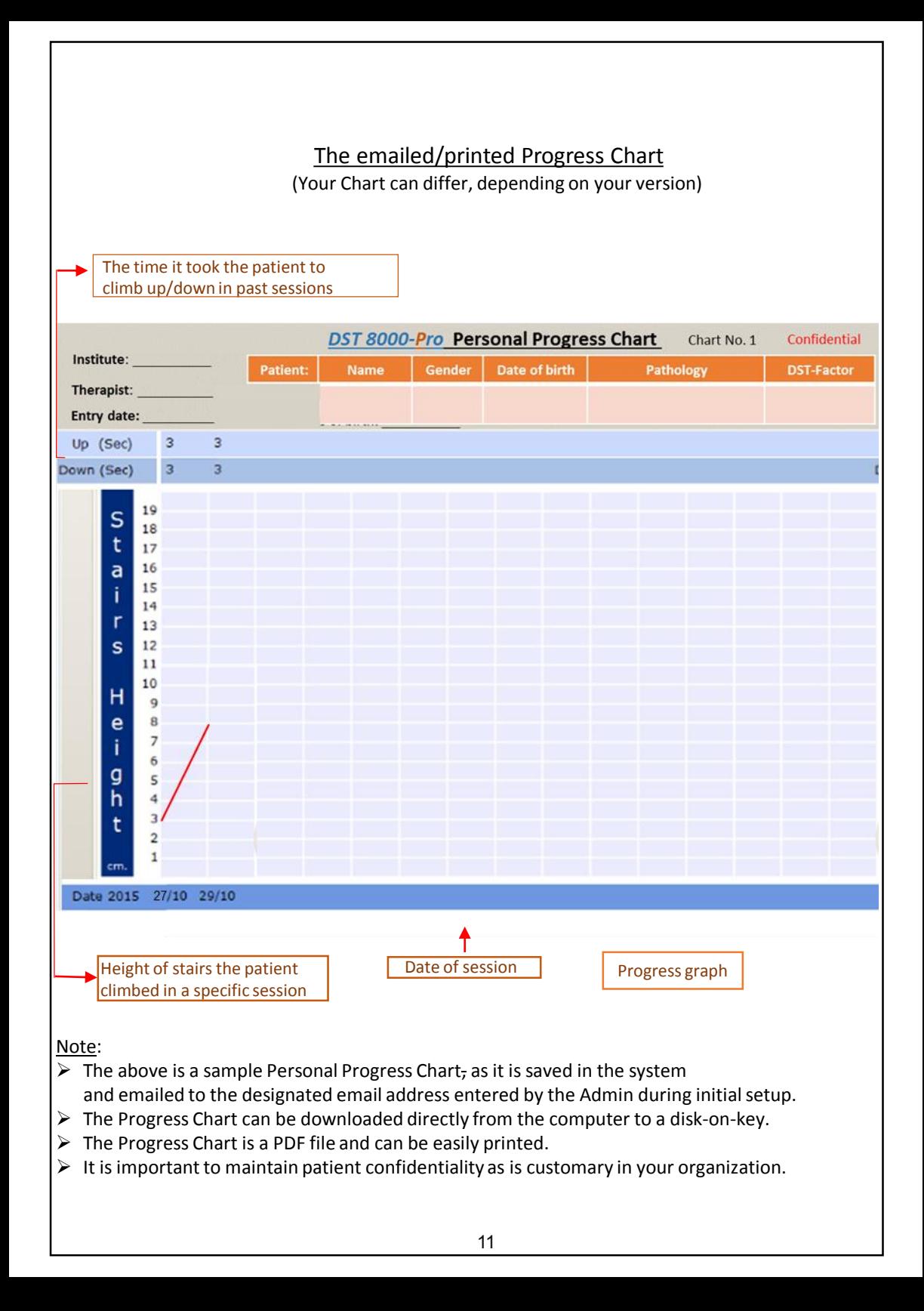

Additional information:

- 1. If the computer is connected to Wi-Fi, a Progress Chart is sent to the designated email addresses each time you press "Send Progress Chart" at screen **B-4**.
- 2. We recommend using designated email addresses only, for receiving information from the DST8000-Pro system.
- 3. The name of the PDF file containing the Progress Chart in comprised of the patient's name and I.D.
- 4. A Progress Chart is created and saved whenever you press "Start" at screen **B-5**.
- 5. Patient information generated by the *DST* is confidential. Use discretion and follow your organization's procedures for maintaining confidentiality of patient records and documents.
- 6. Use of the *DST8000-Pro* software is the sole responsibility of the user.
- 7. If Admin loses the Password/Username please contact DPE Medical: [info@dpemed.com](mailto:info@dpemed.com) for new login info.
- 8. The aim of the DST-Factor is to provide a parameter that represents the patient's current stair climbing abilities, however it does not override or replace your professional judgment.
- 9. If Wi-Fi connection is not available you can connect the computer to the network using an internet cable or a Netstick. Consult your network technician.
- 10. You can always download Progress Charts to a Disk-on-Key. See **A-9**

Troubleshooting:

- 1. If you encounter a problem using the software, try turning off the screen by pressing the little red button on the bottom right and then turning it on again.
- 2. If the problem persists, send an email to [info@dpemed.com](mailto:info@dpemed.com) with a description of the problem, your name, email address, and phone number. We will diagnose and fix the problem remotely and update you. A Wi-Fi connection is needed and the computer must be On.

The *DST8000-Pro* was developed and is manufactured by: DPE Medical Ltd 49 Yefe Nof, Shoeva 9085500, Israel Tel: +972-2-5791177; Fax: +972-2-5791188 [info@dpemed.com](mailto:info@dpemed.com); [www.dpemed.com](http://www.dpemed.com/)

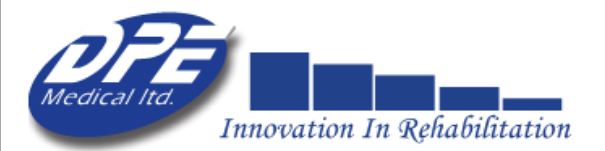

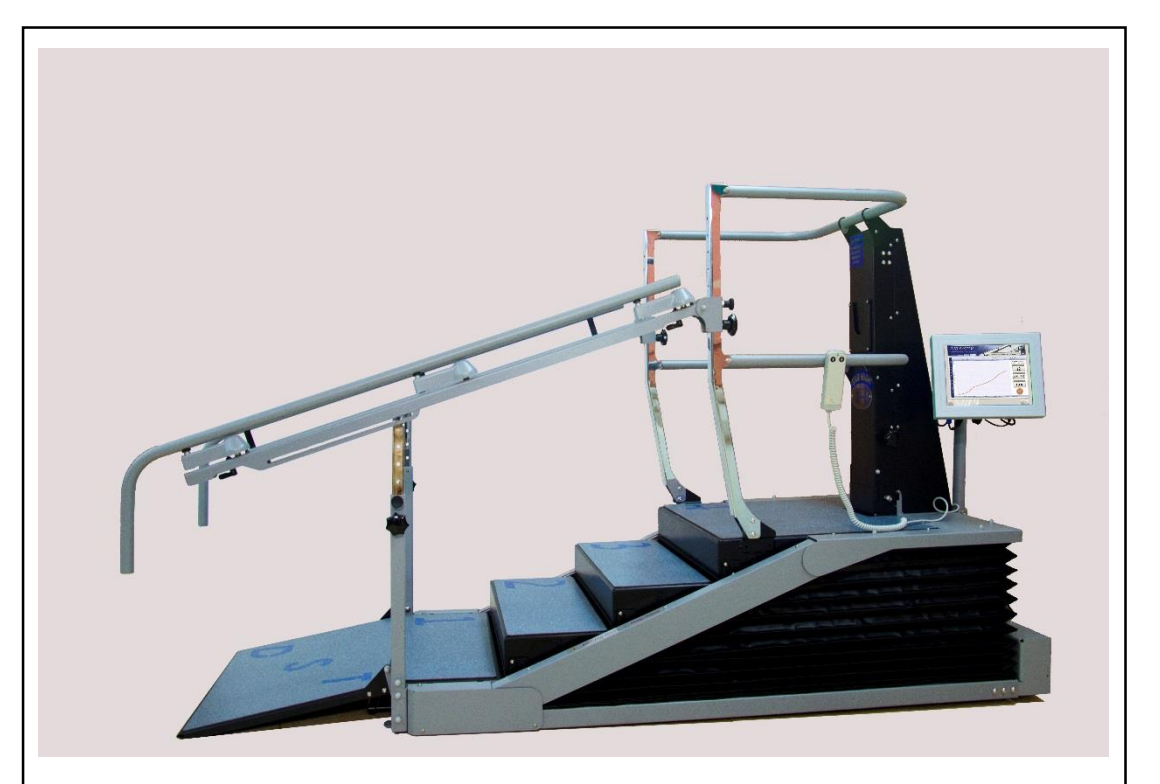

# DST8000-Pro *The scientific way to keep in step*

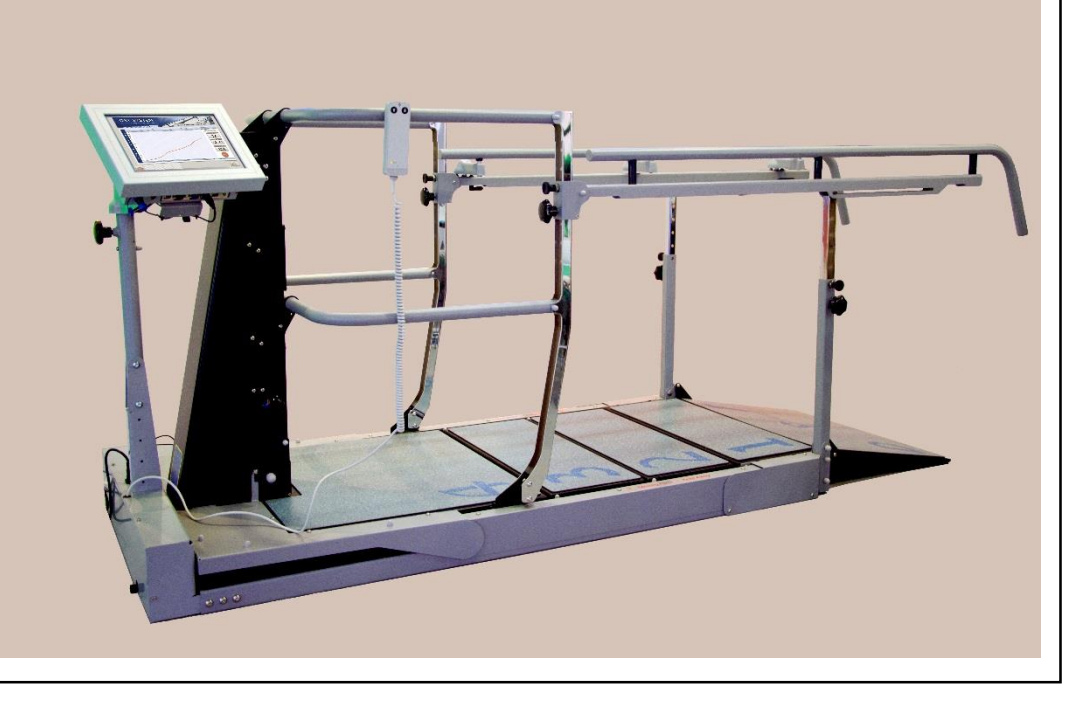